# Подели

- [Продажа](#page-0-0)
- $\bullet$ [Возврат](#page-2-0)
- $\bullet$ [Отмена оплаты](#page-5-0)
- [Возможные ошибки](#page-6-0)

Оплата через процессинг "Подели" производится путем считывания QR-кода покупателя, который генерируется в клиентском приложении "Подели".

Оплата товара через "Подели" может производиться полностью или частично, если требуется использование нескольких типов оплаты в чеке (например, покупатель не имеет достаточного количества наличных или средств на карте для оплаты полной суммы чека). Запрещено применение оплаты через процессинг "Подели" в чеках возврата, следует использовать возврат по чеку продажи.

 $0.010145$ 

Оплата через процессинг "Подели" должна осуществляться в последнюю очередь при использовании смешанного типа оплаты.⋒

## <span id="page-0-0"></span>Продажа

Чтобы оплатить чек через процессинг "Подели":

1. В режиме подытога нажмите клавишу "Валюта".

2. Используя клавиши навигации (ВВЕРХ и ВНИЗ), выберите тип оплаты "Подели":

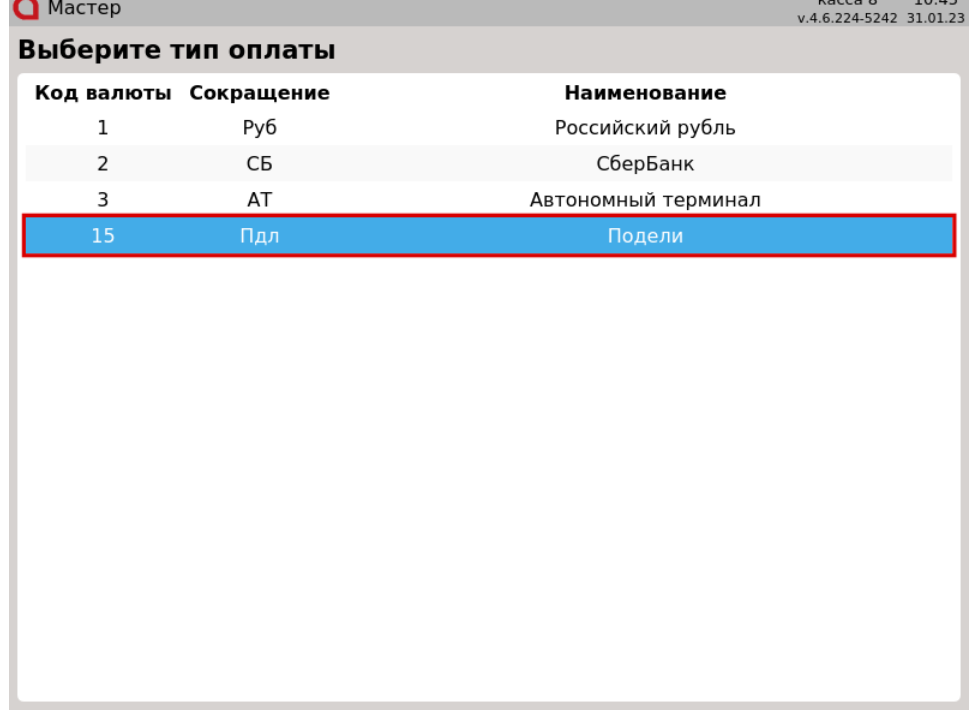

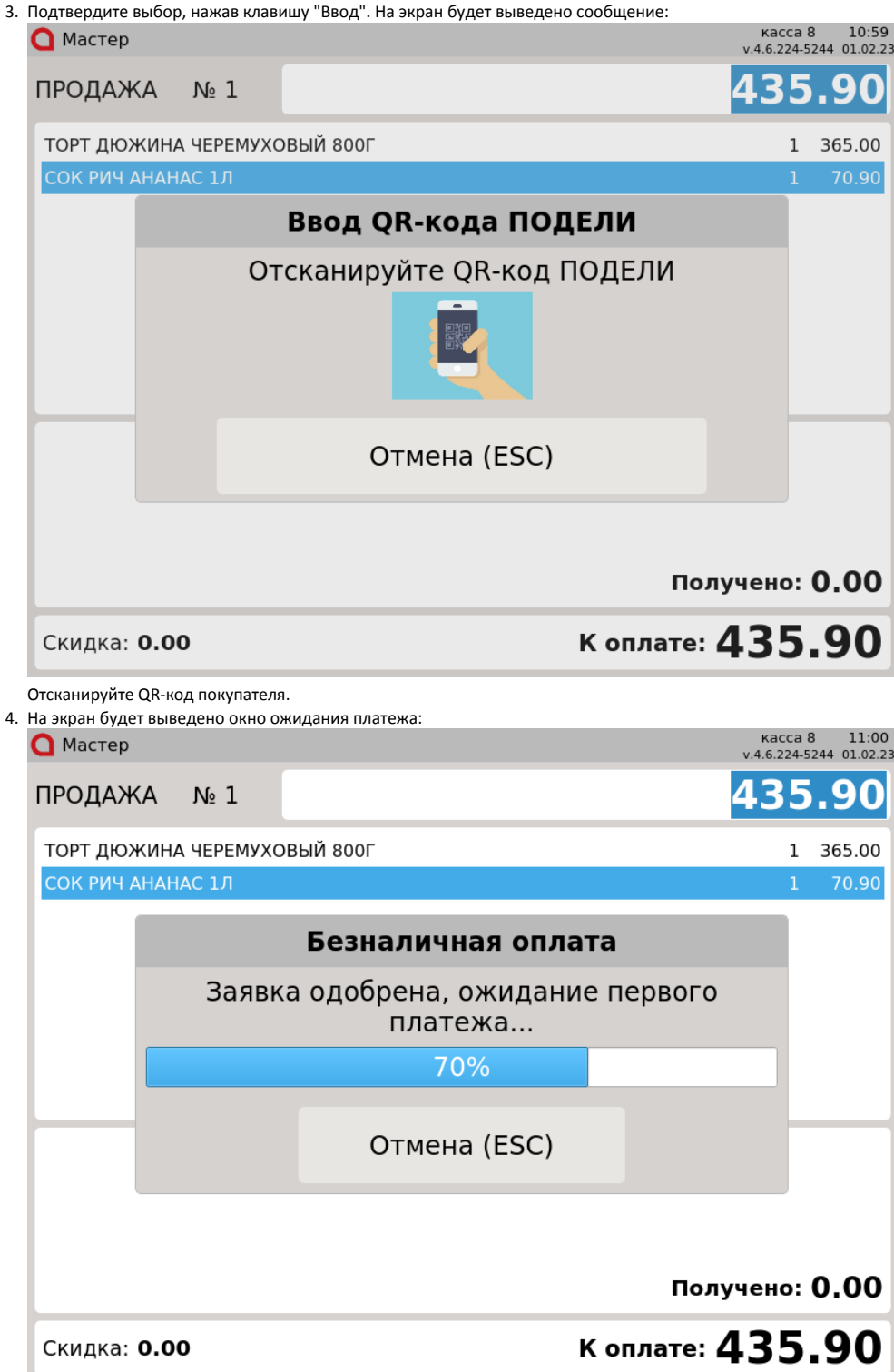

Покупателю необходимо подтвердить оплату в мобильном приложении "Подели".

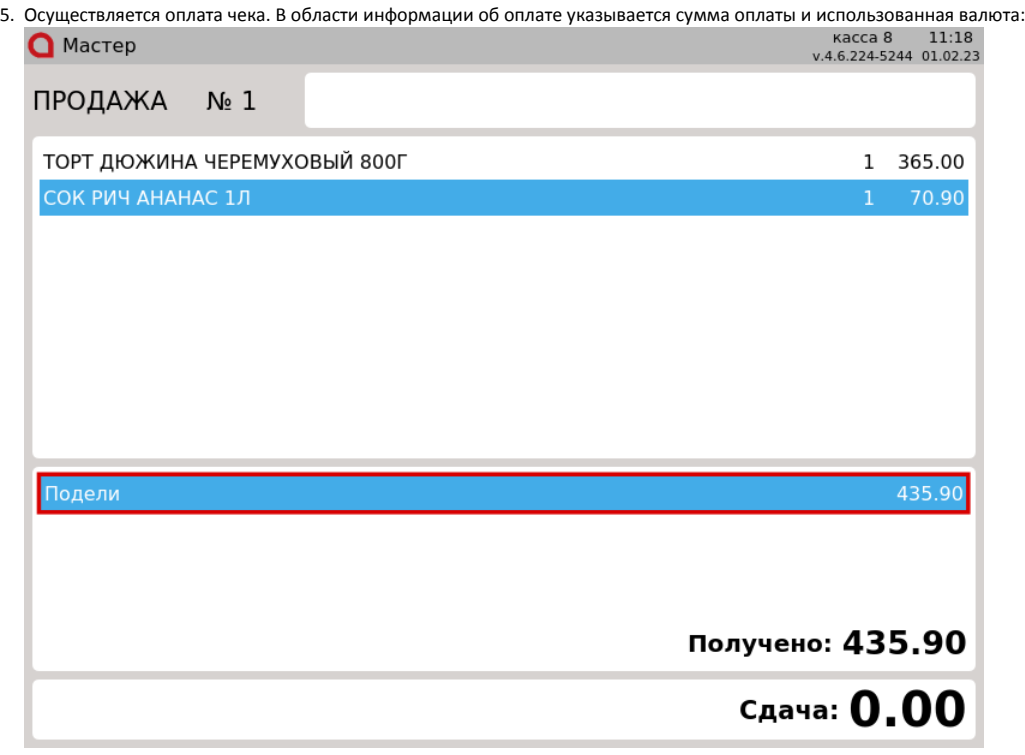

Нажмите клавишу "Итог", чтобы закрыть чек.

# <span id="page-2-0"></span>Возврат

Возврат товаров, оплаченных через процессинг "Подели", возможен только в режиме возврата по чеку продажи.

1. Нажмите клавишу "Возврат по чеку продажи". Выберите чек продажи, товар из которого необходимо вернуть, и нажмите "Ввод":

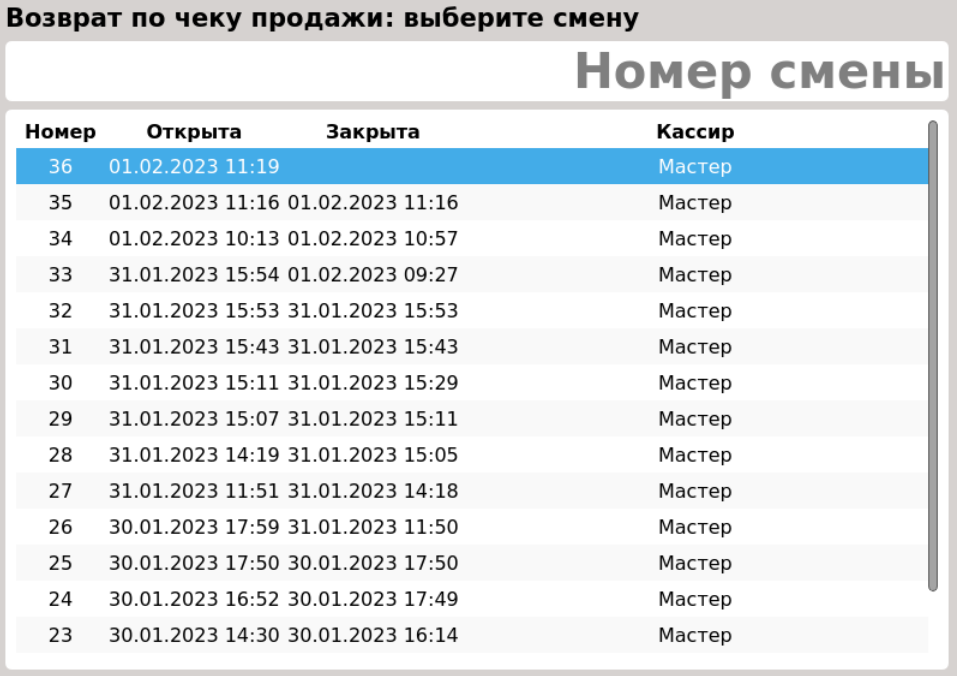

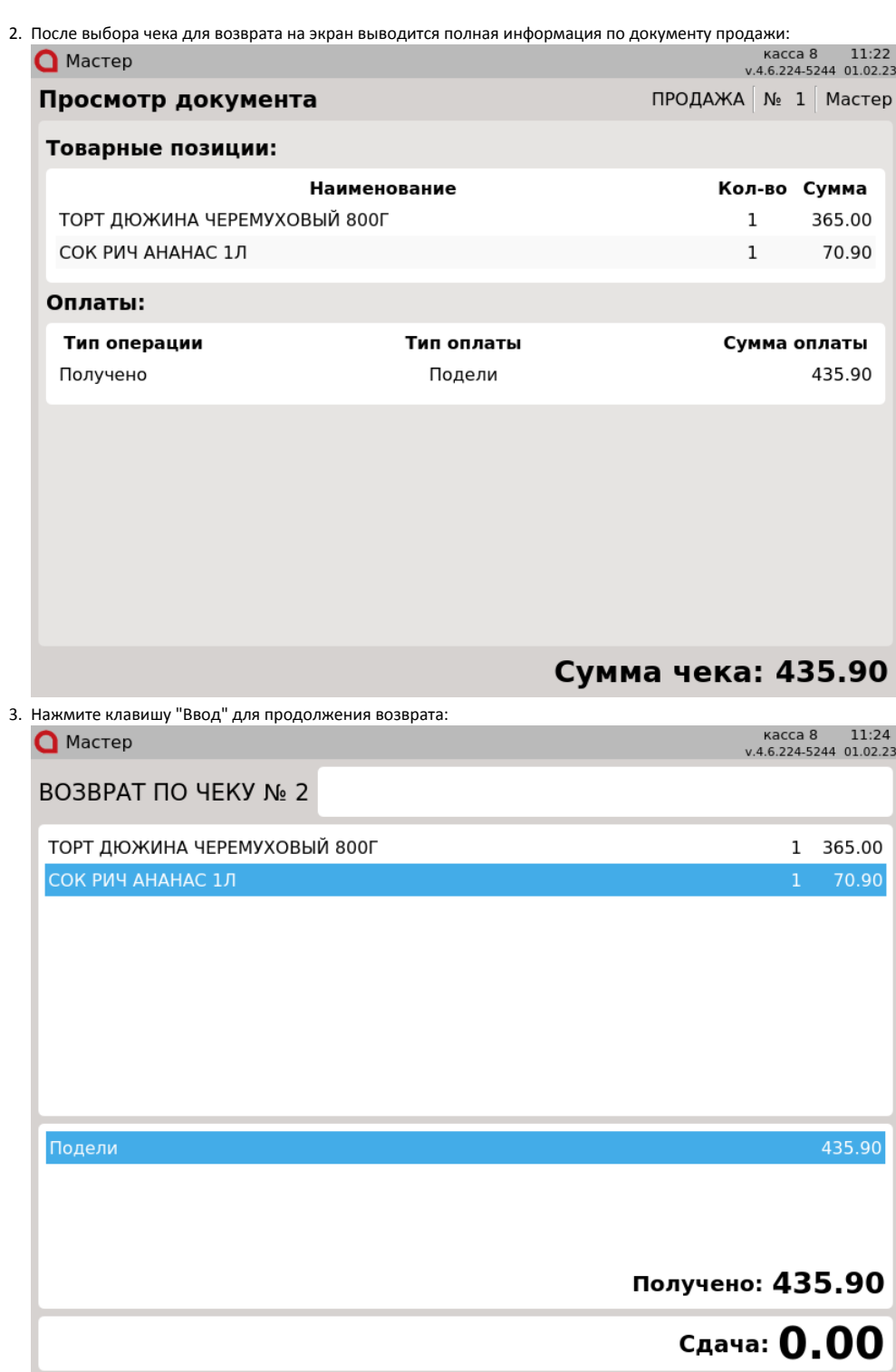

4. Если в чеке продажи были товары, запрещенные для возврата, то такие товары будут удалены из чека возврата. На экран будет выведено предупреждение:

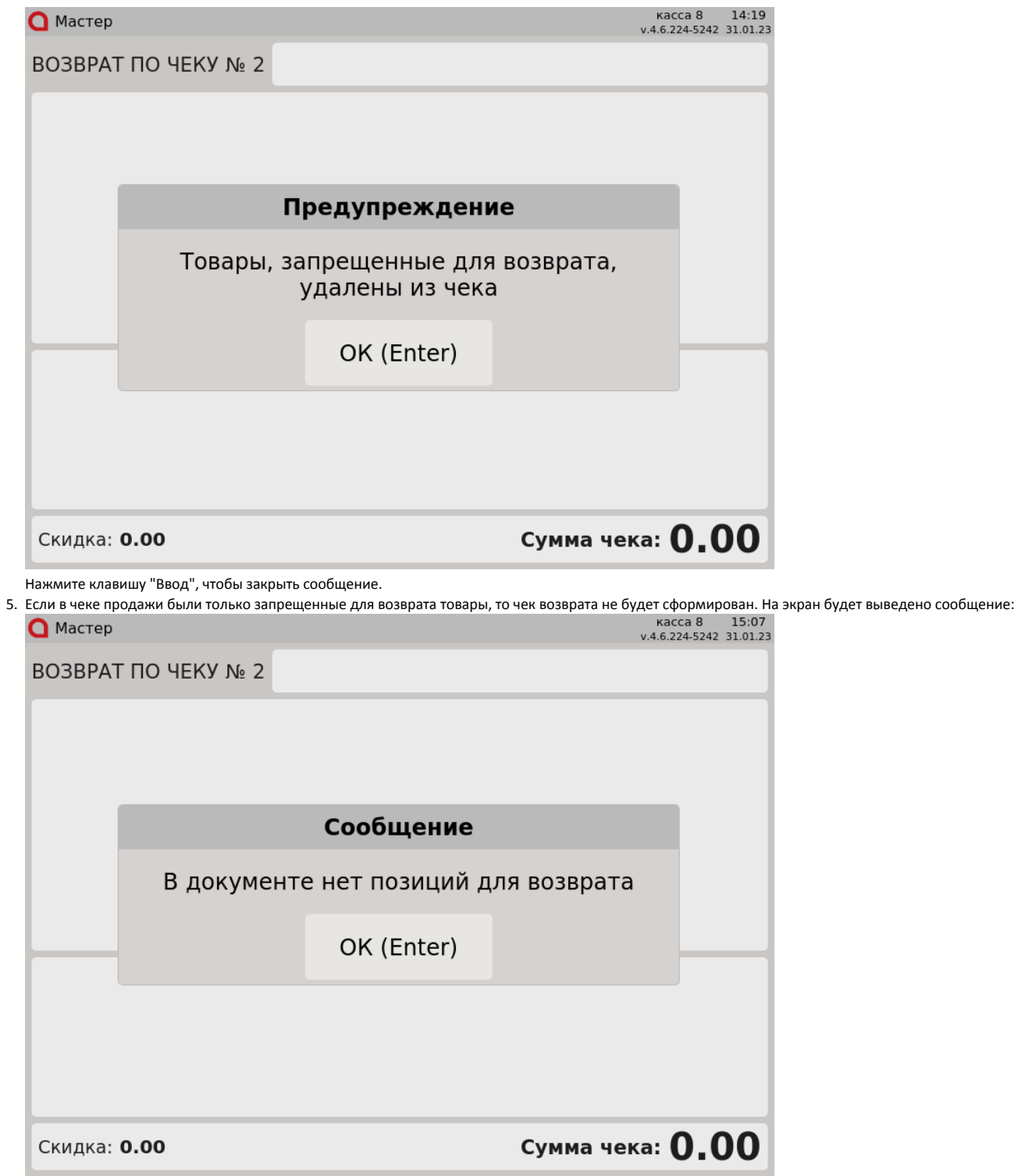

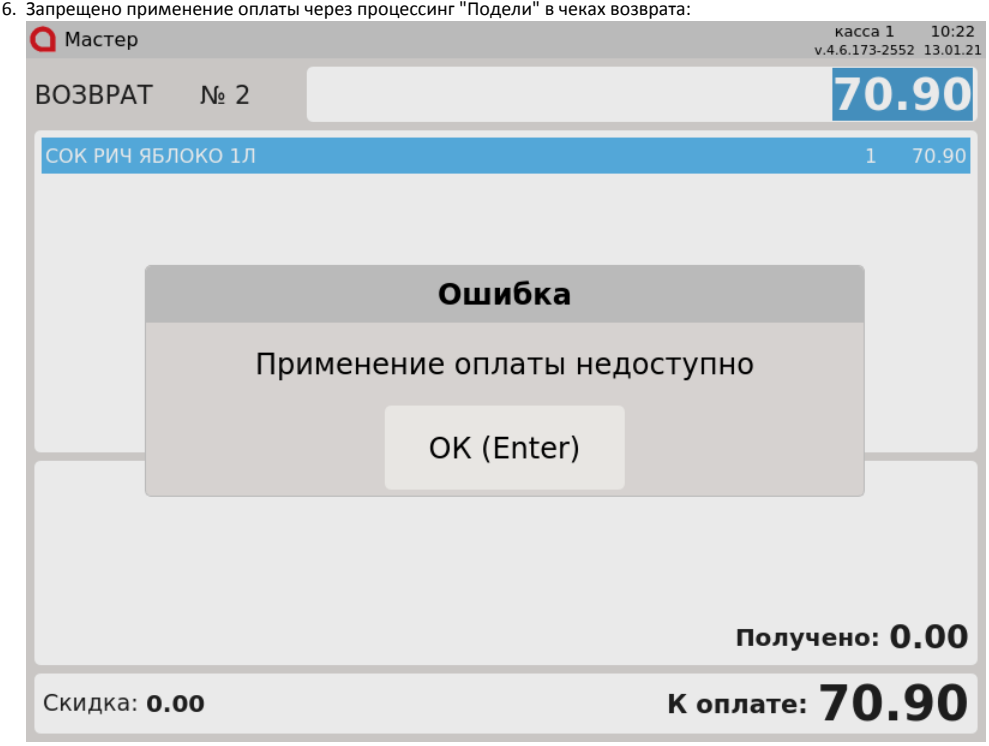

#### <span id="page-5-0"></span>Отмена оплаты

1. Для отмены оплаты, нажмите клавишу "Отмена". На экран будет выведен диалог:

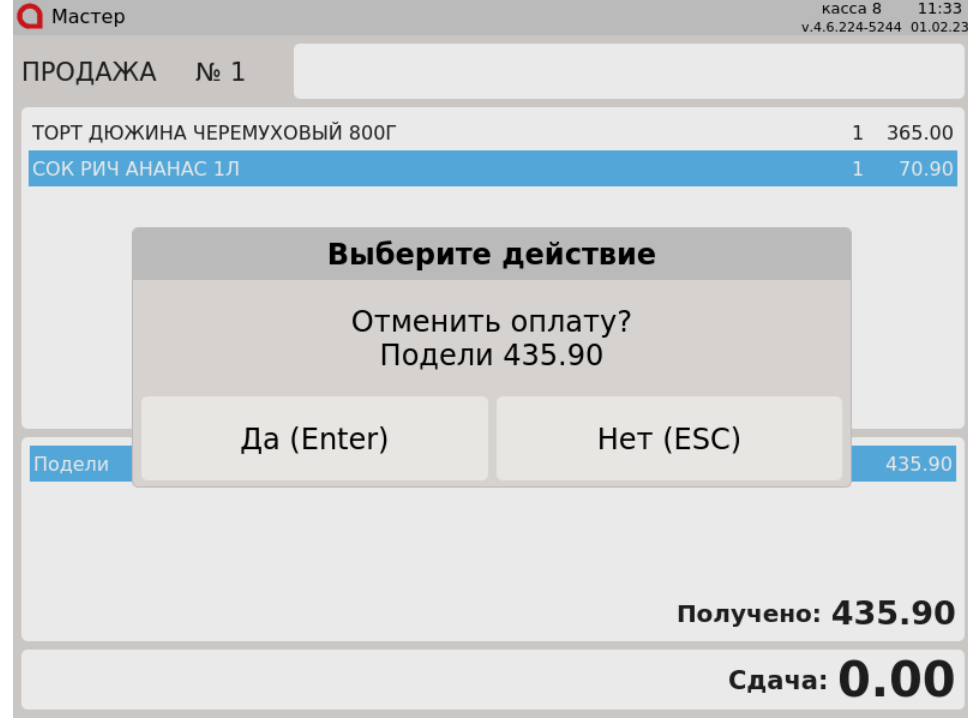

Для подтверждения операции, нажмите "Ввод".

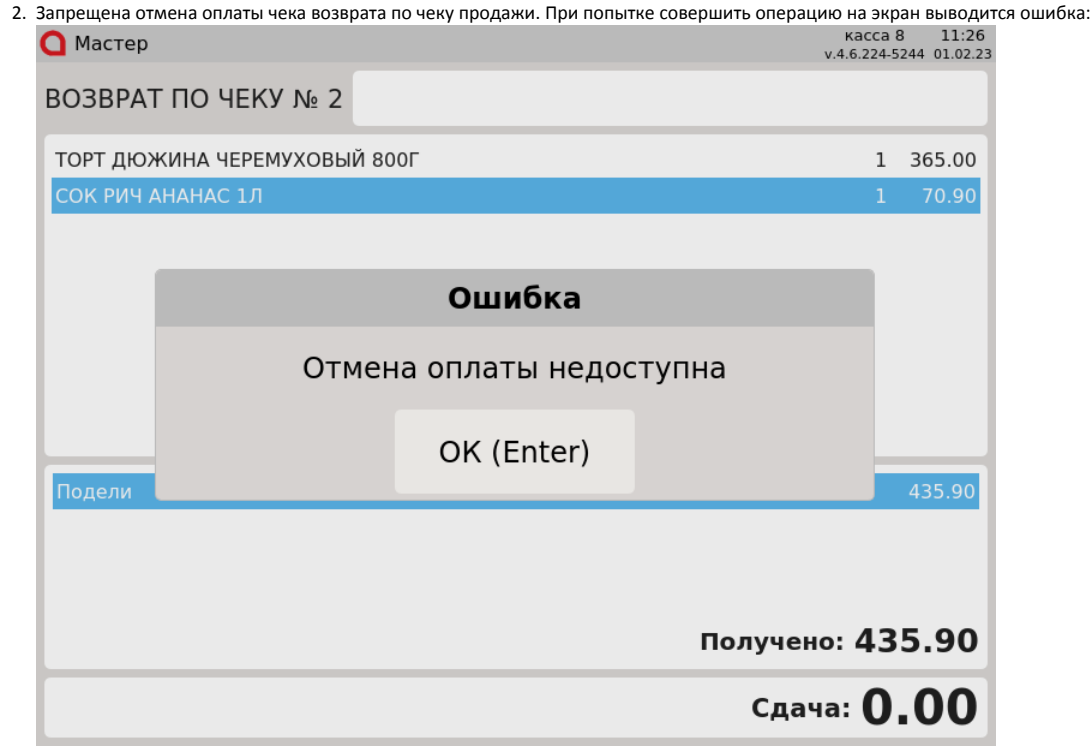

### <span id="page-6-0"></span>Возможные ошибки

При оплате через процессинг "Подели" могут возникнуть следующие ошибки:

1. Если при оплате сумма покупки меньше установленного сервером лимита, то во время оплаты на экран будет выведена ошибка:

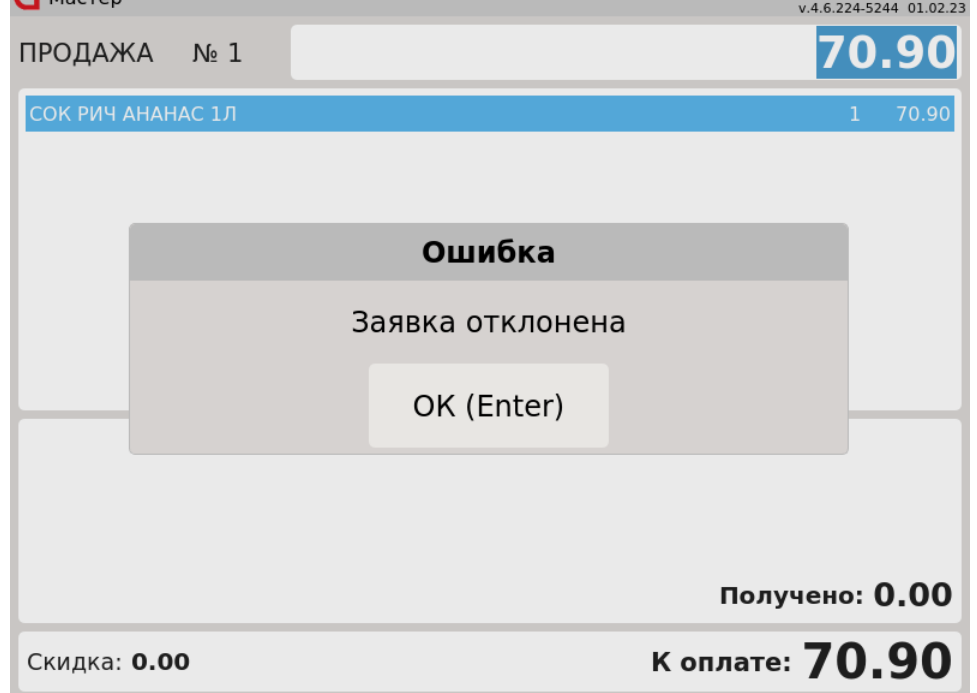

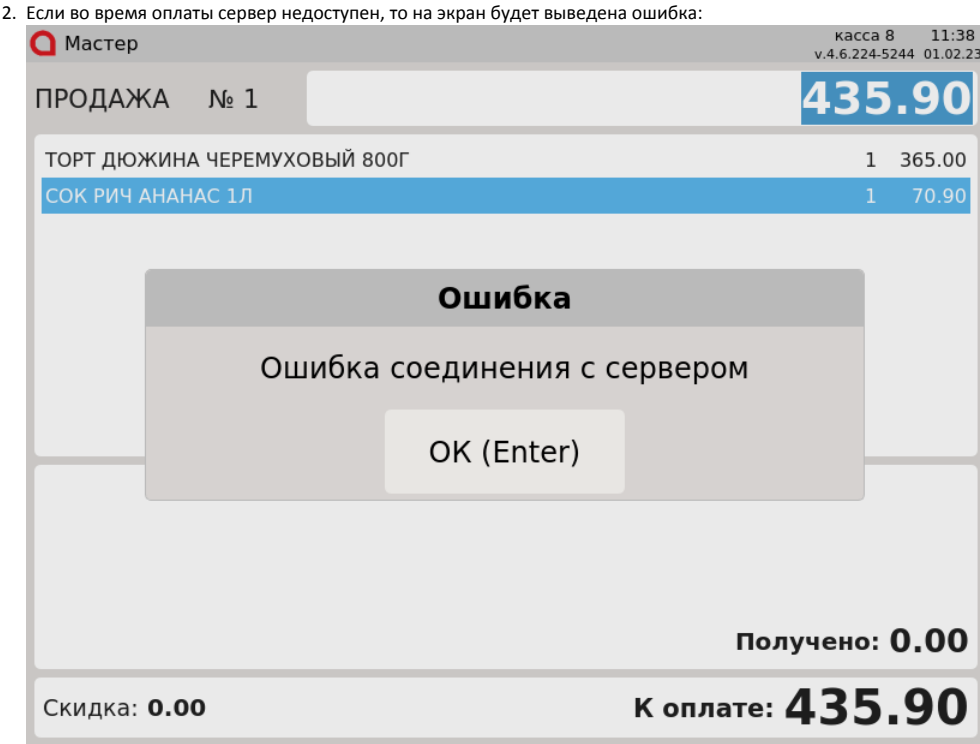

3. Если в чек был добавлен весовой товар, в чеке было изменено количество товара или использовано объединение позиций, то во время оплаты на экран будет выведена ошибка:

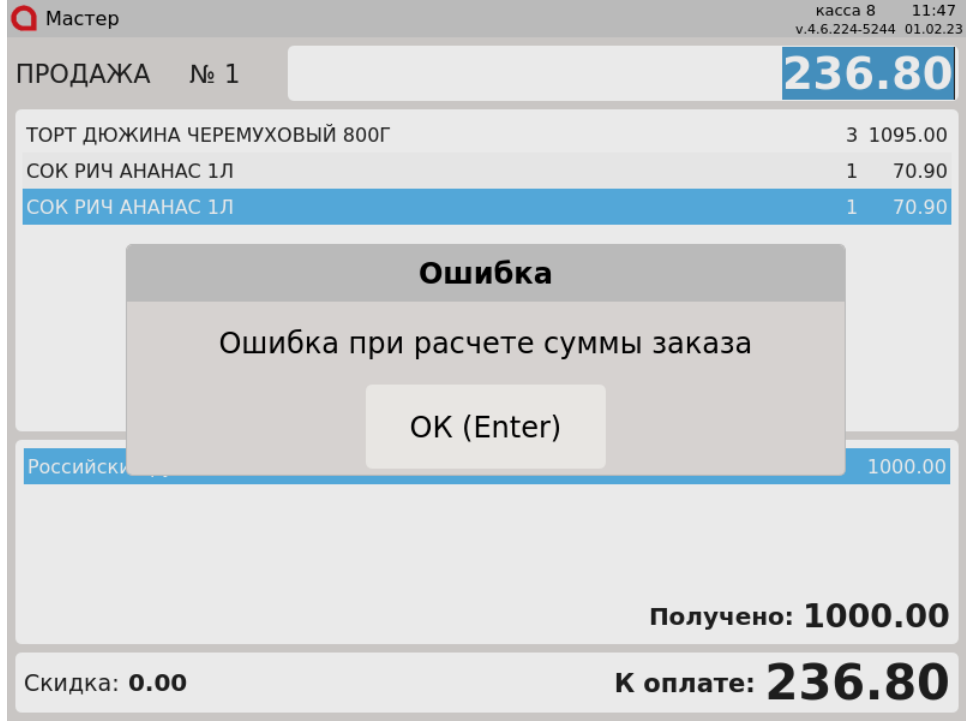

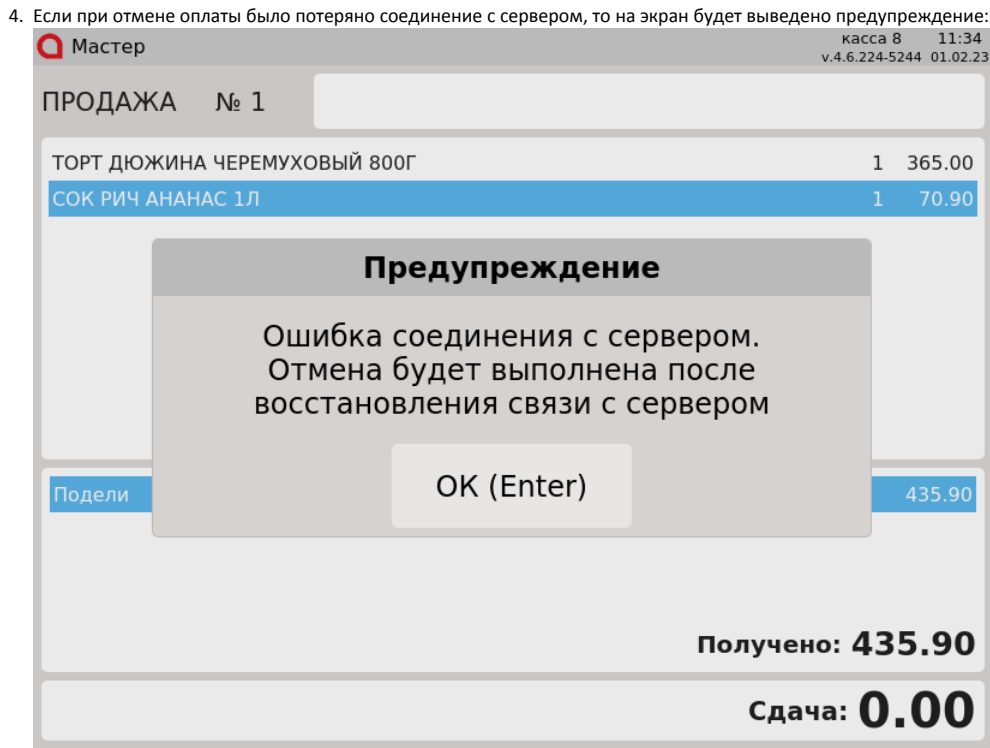